# Setting Up and Using Panora FiberTV+ on an Amazon Fire TV Device

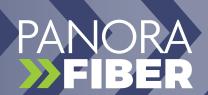

| Username:                                              | Password:   |
|--------------------------------------------------------|-------------|
| Wi-Fi Network:                                         |             |
| SSID:                                                  | Password:   |
| Panora FiberTV+ Initial Login Credentials: (see email) |             |
| Login:                                                 | Passphrase: |

## **Setting Up Your Fire TV Device:**

- 1. Connect your Fire TV to your TV's HDMI port and plug in the power adapter.
- 2. Use the USB cable to connect the power adapter to your Fire TV device.
- 3. Put batteries in your Fire TV remote.
- 4. Turn on your TV and switch to the correct HDMI input.
- 5. If your remote doesn't pair automatically, press the Home button for about 10 seconds until you see "Press to start" on the screen.
- 6. Follow the on-screen instructions to connect to Wi-Fi and install updates.
- 7. Sign in with your Amazon account by visiting amazon.com/code on your phone or computer and entering the verification code.

# Add Panora FiberTV+ App to Your Fire TV:

- 1. Press the "Home" button on your remote.
- 2. Navigate left to the search icon (magnifying glass).
- 3. Type "Panora FiberTV+" or use Voice Search to find it.
- 4. Select and click "Get" to download the app.
- 5. After installation, enter your Login and Passphrase when prompted. Contact the office if you don't have them.

### **Using your Fire TV Remote:**

- · Use the remote arrow buttons to highlight items.
- · Press the center of the remote to select an item.
- · Press "Home" to go back to the main screen.
- · Press "Back" to return to the previous screen.

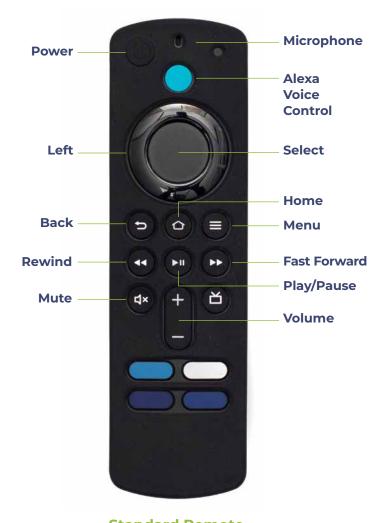

Standard Remote (with voice controls)

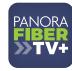

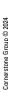

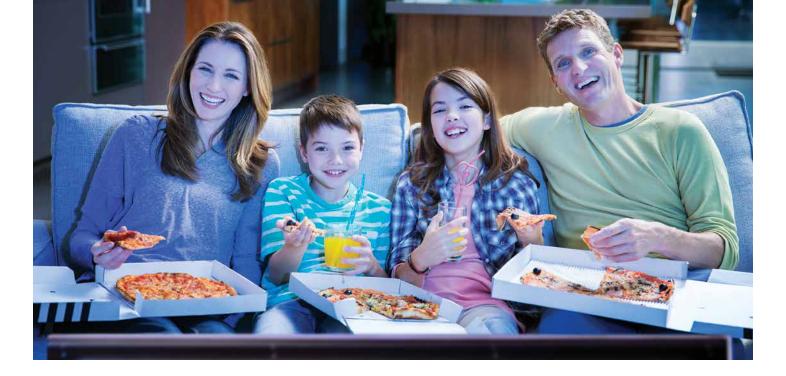

# Watching Panora FiberTV+

## **Access the Program Guide:**

- 1. Highlight and expand the Panora FiberTV+ icon on the Home Screen.
- 2. Press the center of the remote to open the Program Guide.
- 3. Use up or down buttons to select a program in blue and press "Play/Pause" to watch it.

#### Watch a Channel:

From the Program Guide, press and hold the center of the remote ring to enter a specific channel number.

## **Channel Surfing:**

- While watching a program, press the top or bottom of the remote circle to change channels.
- During a program, use the Fast Forward button to advance and the Rewind button to go back.

# **Program Search**

## **Access the Search Feature:**

- From the Program Guide, press "Back" to access the Search feature.
- Use the typing pad or hold the Microphone button for voice search
- 3. Results will display currently airing or upcoming programs.

### **Restart TV:**

While watching live TV, open the Program Play bar and highlight "Restart" to start a program from the beginning.

## **Quick Guide:**

- Press the lower part of the remote ring to access the recentlywatched channels menu.
- · Highlight and press the center to watch a new channel.
- To toggle Closed Captioning, highlight the CC icon and press the center.

## **Pause Live TV:**

Press "Play/Pause" to pause and resume live TV.

# **On-Screen Guide Management**

#### **Access the Program Guide:**

- 1. Expand the Panora FiberTV+ icon on the Home Screen.
- 2. Use arrows to scroll through channels.
- 3. Press the center to access program details, watch, record, or search.

## **Recording Your Programs**

#### Making a Recording:

When selecting "Record," choose options for series or one-time recording.

#### **Watching Your Recordings:**

- Access recorded programs from the Recordings or Search screens.
- 2. Highlight and press "Play/Pause" to watch a recording.

# **Managing Your Recordings**

# **Current Recordings:**

In the Recordings screen, scroll and press to watch or delete a program.

#### **Future Recordings:**

- 1. Edit start and end times for future recordings.
- 2. Highlight "Edit," adjust times, and save changes.

#### **Series Rules:**

- · Manage automatic recordings for series programs.
- · Choose recording type, maximum episodes, and times.
- · Delete Series Rules without deleting Series Recordings.